## Youtube の見方

1.ホーム画面

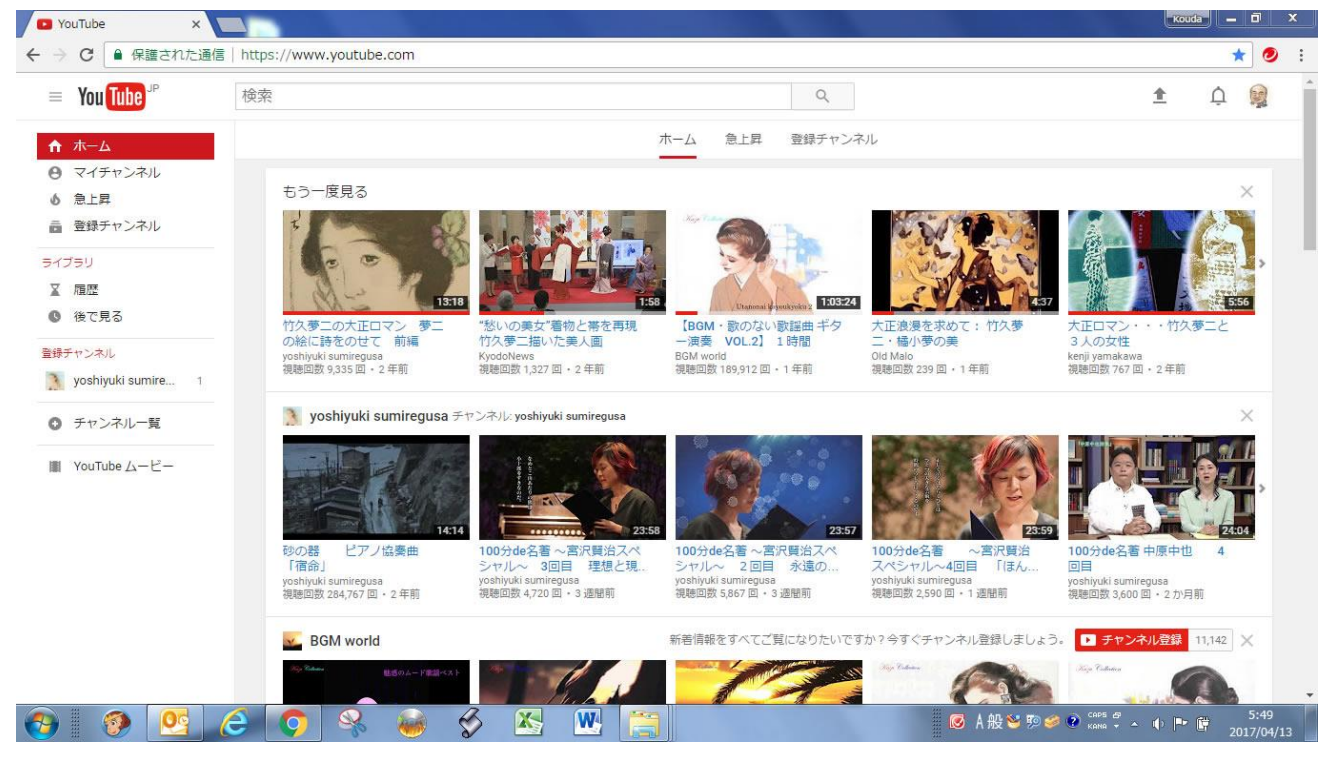

Youtube のホーム画面 <https://www.youtube.com/>

## 2.youtube ムービー

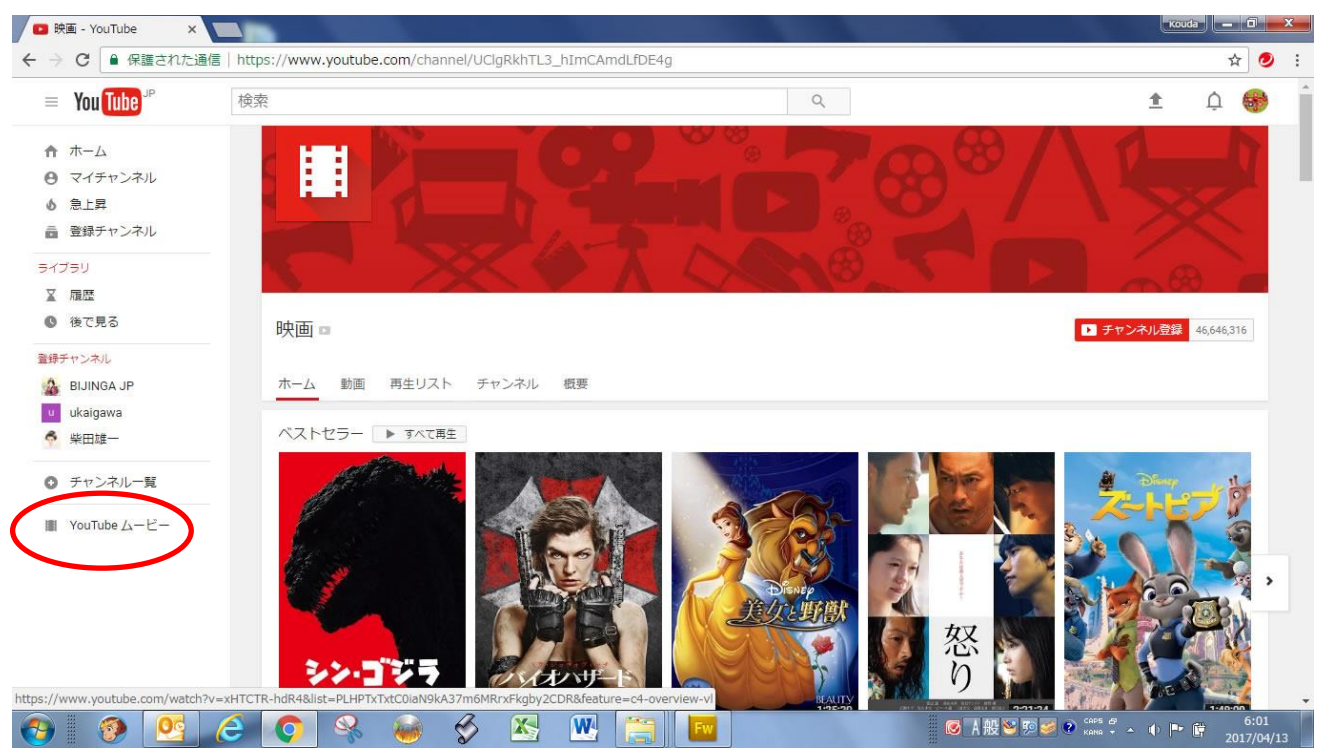

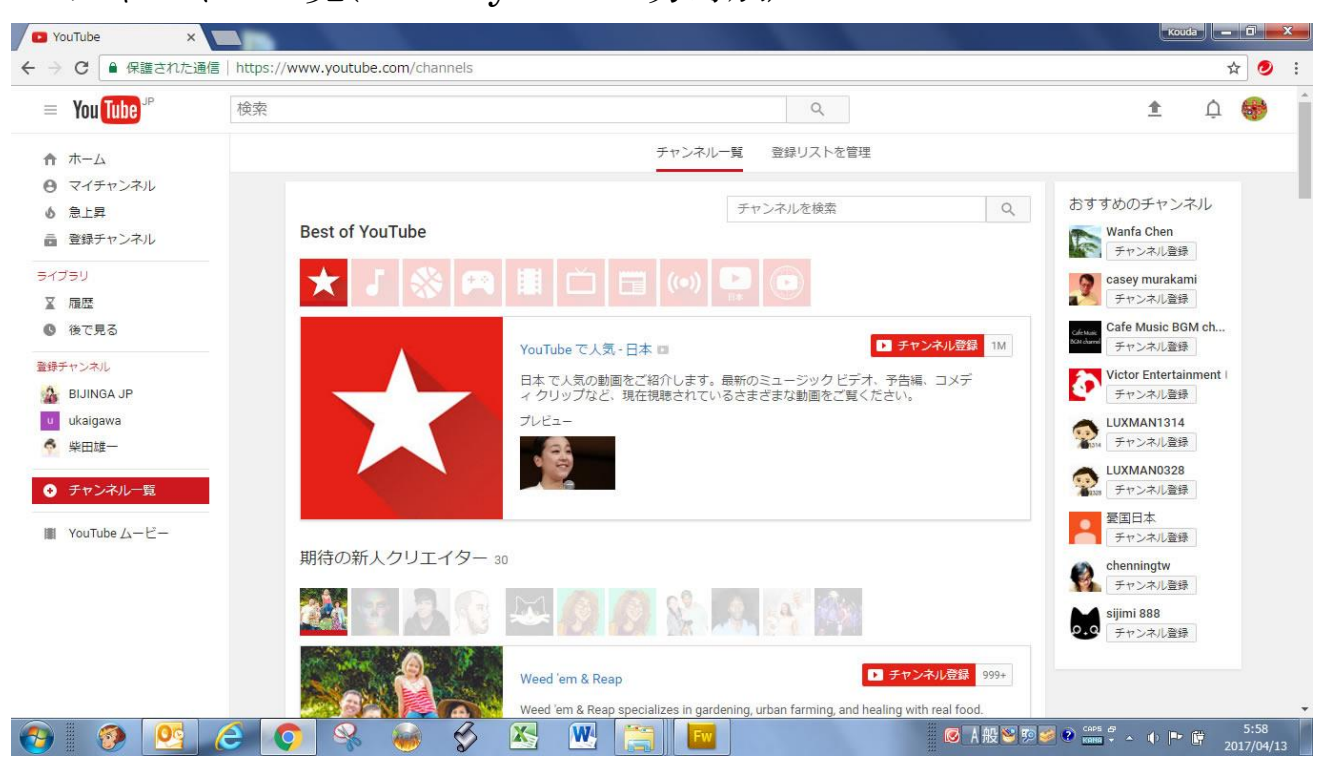

## 3.チャンネル一覧(best of youtube 分野別)

4.マイチャンネル①

https://www.youtube.com/channel/UCKO6K0eAdI\_zPfMGI7u1EIw

【重要】マイチャンネルは個人の gmail アドレスで設定されます。

[hifukoworks@gmail.com](mailto:hifukoworks@gmail.com) で登録済。

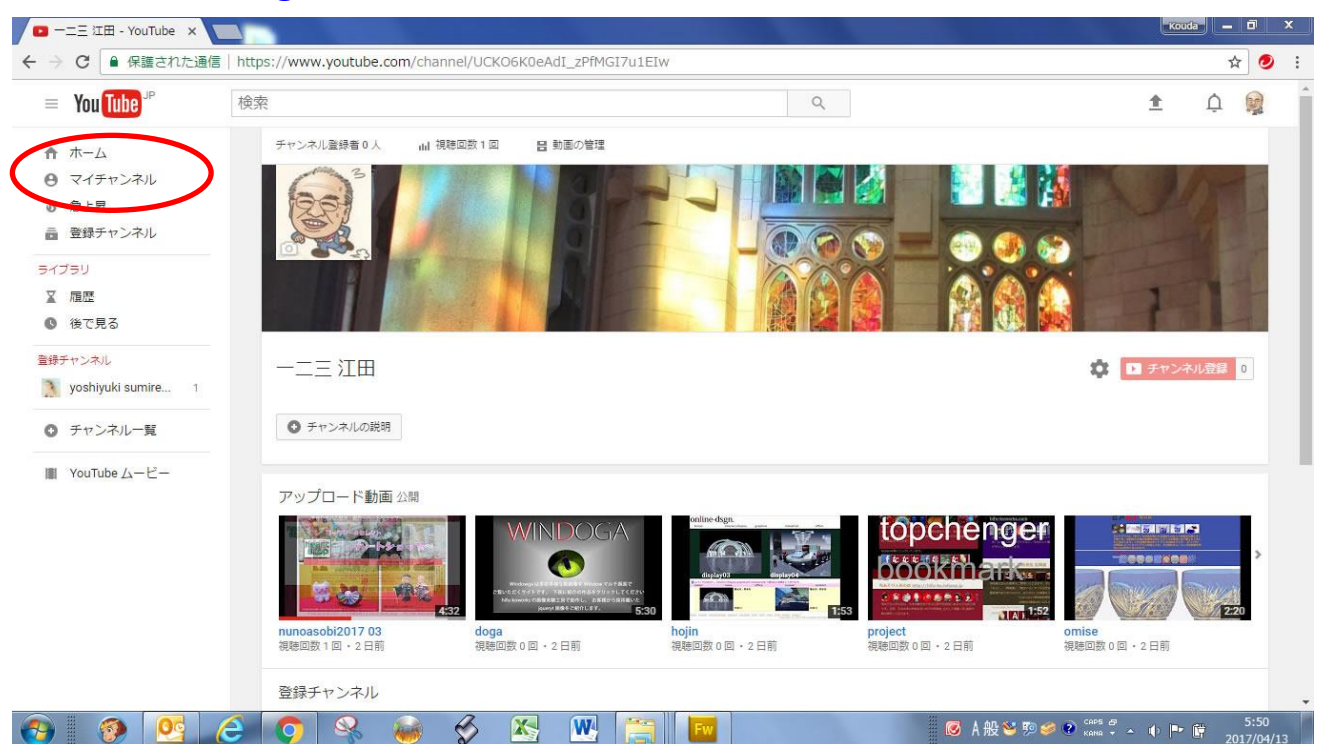

5.マイチャンネル切り替え ①hifukoworks@gmail.com ②kumagayapcclub@gmail.com ③hifuko80@gmail.com 右図の①~③を選択して マイチャンネルをクリックすると 切り替わる。

6.登録チャンネル お気に入りは【チャンネル登録】を クリックすると、登録チャンネルに 加わります。

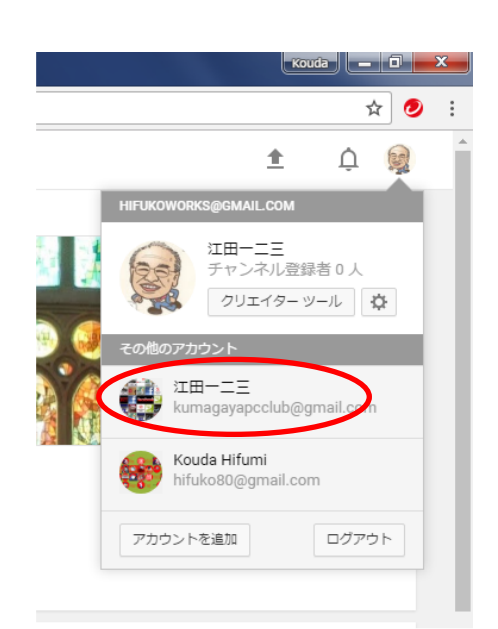

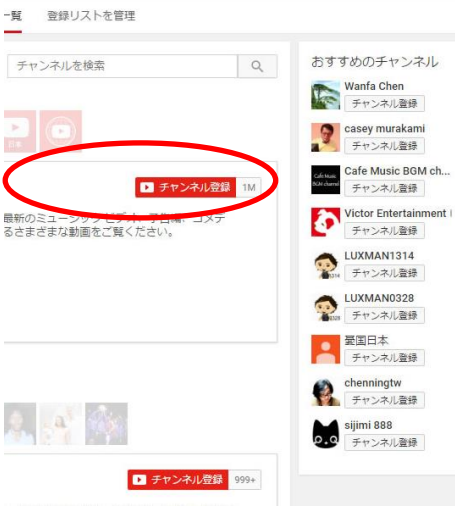

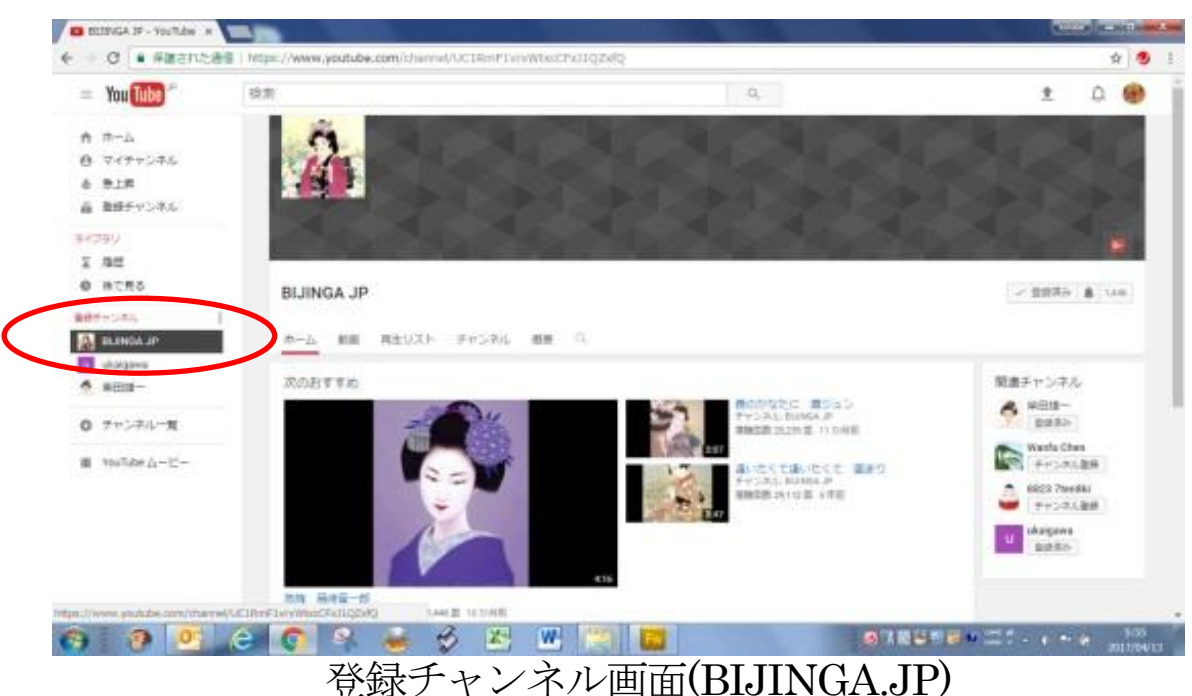

7.登録関連チャンネル

関連チャンネルを選択すると、関連チャンネル画面になります。

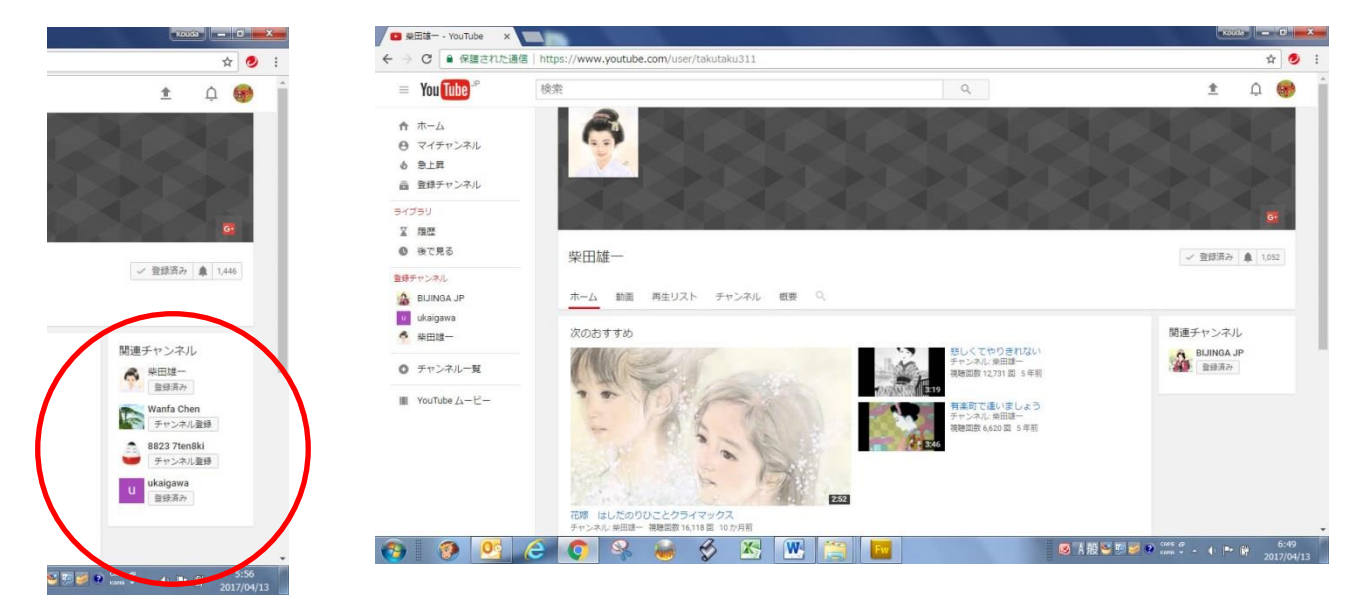